## **Настройка синхронизации**

Данный модуль предназначен для настройки соединения с доменом в сети, по средствам сетевого протокола kerberos или ldap.

## **Kerberos**

новый модуль

## **LDAP**

Данные полей синхронизируется с формой импорта из [LDAP/AD.](https://doc-old.a-real.ru/doku.php?id=ics70:users#импорт_пользователей) При заполнении настроек, обязательными полями являются: «Контроллер домена» - указывается IP-адрес, «Домен» указывается имя домена, «Логин» и «Пароль» пользователя из домена (не обязательно администратора). При корректном заполнении всех необходимый полей и нажатии кнопки «Сохранить», служба синхронизации будет запущена, в ином случае настройки не будут сохранены.

В случае необходимости установки шифрованного канала между LDAP-сервером и «ИКС» необходимо установить флаг «Secure LDAP» и выбрать сертификат из модуля [сертификатов](https://doc-old.a-real.ru/doku.php?id=ics70:serts) «ИКС». Стоит отметить, что данный сертификат должен быть установлен на LDAP-сервере. При создании сертификата на «ИКС» стоит выбрать в поле «Тип сертификата» - «Конечный сертификат», а в поле «Шаблон» - «Сервер».

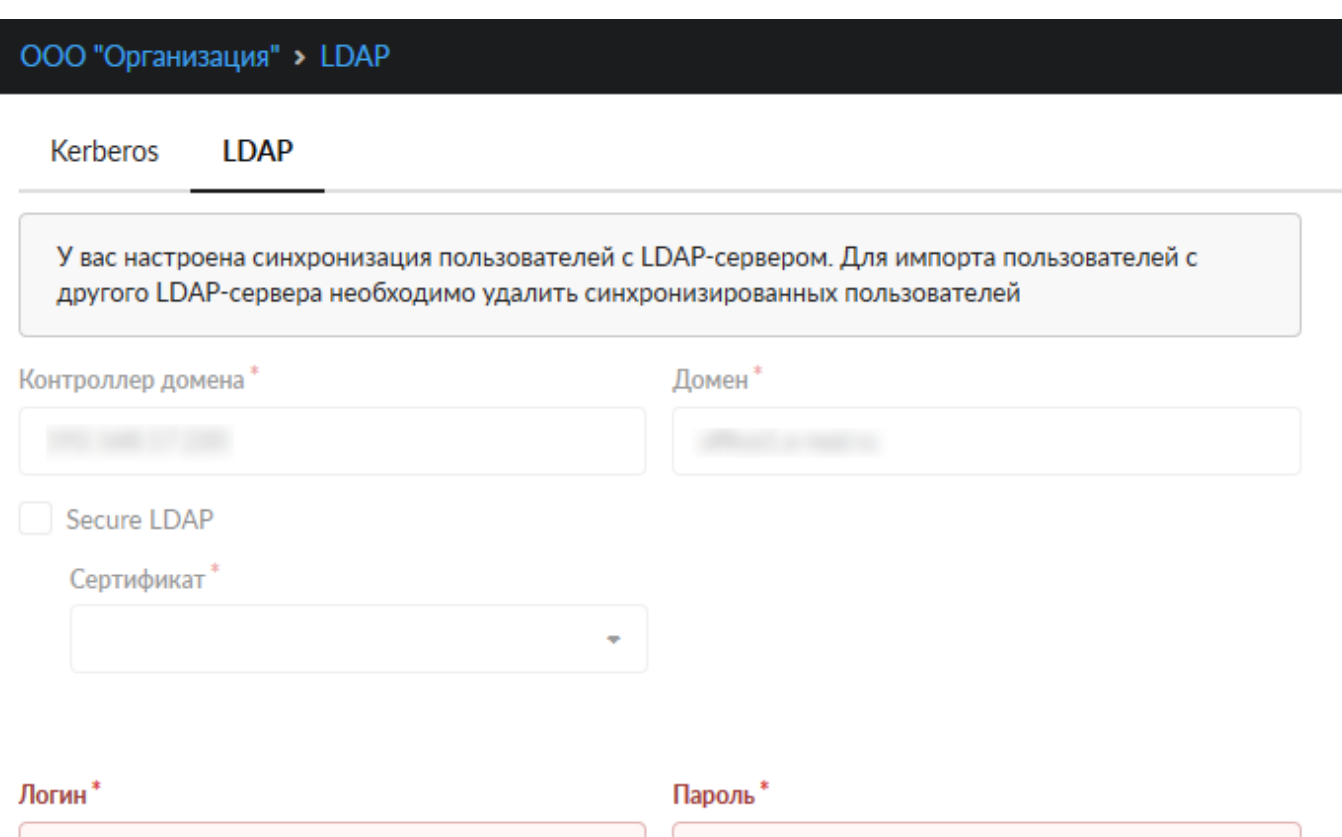

From: <https://doc-old.a-real.ru/>- **Документация**

Permanent link: **<https://doc-old.a-real.ru/doku.php?id=ics70:kerberos&rev=1592052899>**

Last update: **2020/06/13 15:54**

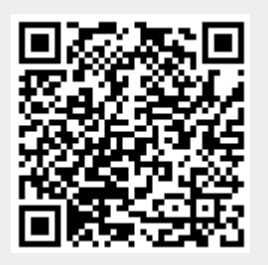